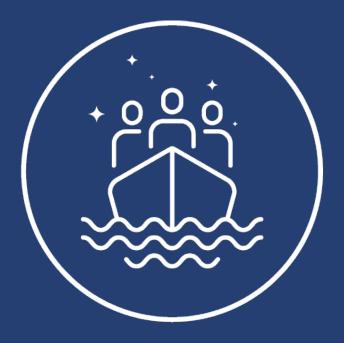

# Protect

# The Right to International Protection

Deliverable 9.11 PROTECT Knowledgebase User Interface

Dissemination level: Public

Lead Beneficiary: University of Bergen, University of Stuttgart

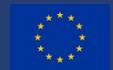

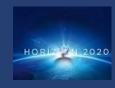

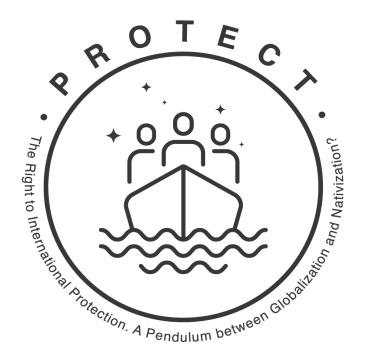

#### PROTECT DELIVERABLE No. D9.11

Published by the PROTECT Consortium.

Copyright © 2023 by the authors and the PROTECT Consortium.

All rights reserved.

# PROTECT CONSORTIUM

The PROTECT Consortium publishes original research on international refugee protection. The Consortium is composed of:

University of Bergen, University of Catania, Ghent University, Giessen University, Ljubljana University, Lund University, Open University (London), Queen Mary University (London), University of Surrey, University of Stuttgart, Toronto Metropolitan University (Toronto), University of Witwatersrand (Johannesburg),

## To cite this publication:

Sicakkan H.G., Van Wolleghem P.G., Heiberger R., Hanke S. (2023). PROTECT Knowledgebase User Interface. PROTECT deliverable No. D9.11. Bergen: PROTECT Consortium.

# **PROTECT Knowledgebase User Interface**

Hakan Sicakkan, Pierre Van Wolleghem, University of Bergen Raphael Heiberger, Sara Hanke, University of Stuttgart

#### 1. Introduction

PROTECT "The Right to International Protection. A Pendulum between Globalization and Nativization?" is an international project funded by the European Union's Horizon 2020 Framework Programme. It involves 12 partner universities in Europe, Canada, and South Africa. For more information on the project, please consult our website by clicking here.

The overall objective of PROTECT is to study the impacts of the UN's Global Compacts on Refugees and Migration, which are two non-binding frameworks promoting international cooperation and responsibility-sharing as key solutions to handle global refugee flows. The project investigates how the Global Compacts affect international protection with respect to: i) the rights of asylum seekers and refugees; ii) the governance of refugee protection in multilevel settings; and iii) the recognition of international protection in the public sphere – including public opinion, media and social media.

To fulfil its objectives, PROTECT engages in the collection of data of various types, both qualitative and quantitative. One of the objectives of the project, and in accordance with the gaols set in the EU's Horizon 2020 framework, is to make the data produced in our research available to the general public, stakeholders and other researchers interested in international protection. This document describes how to access the data, in accordance with the FAIR principles: Findable, Accessible, Interoperable and Reusable. The data produced in the framework of PROTECT is accessible from 1 May 2023 onwards from a public repository: Sikt, the Norwegian agency for shared services in education and research.

This document provides links to the various databases produced (section 2) and explains how to access them (section 3).

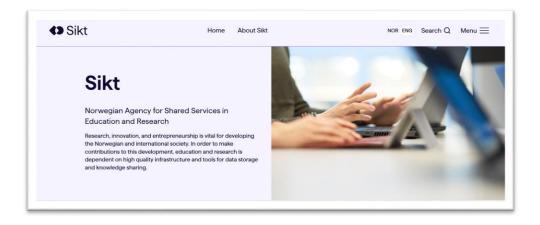

This document is part of *PROTECT The Right to International Protection: A Pendulum between Globalization and Nativization?* (<a href="https://protectproject.w.uib.no">https://protectproject.w.uib.no</a>), a research and innovation project which is funded by the European Union's Horizon 2020 Framework Programme and coordinated by the University of Bergen (Grant Agreement No 870761).

# 2. The databases produced in the framework of PROTECT

The data accessible is both qualitative and quantitative, and <u>GDPR-compliant</u> (General Data Protection Regulation).

# 2.1. Public opinion data

**Database title:** PROTECT: The impacts of the UN's Global Compacts on Refugees and Migration on the citizens' recognition of the right to international protection

Access link: https://doi.org/10.18712/NSD-NSD3068-V1

**Short description:** This database aims to identify the factors that affect citizens' attitudes to the right to international protection in the context of the implementation of the Global Compacts on Migration and Refugees. The data was collected in June-July 2020 and covers 26 countries – including 19 European countries, Canada, Mexico, South Africa, Turkey, and the USA. For each country, a representative sample of 1000 respondents (2000 for the USA) was drawn from the population as a function of their age, area of residence, and gender.

# 2.2. Refugee Status Determination (RSD) Legal, Institutional and Procedural data

**Database title:** PROTECT: The impacts of the UN's Global Compacts on Migration and Refugees on the governance of international protection: institutional architectures of asylum determination

Access link: https://doi.org/10.18712/NSD-NSD3069-V1

**Short description:** This database aims to assess the impacts of different inter-institutional architectures of asylum decision making on the human rights of asylum seekers. It is geared towards finding new legal norms, institutional architectures, and procedures of asylum determination instrumental to achieving high standards of asylum policy. It maps the different institutional compositions in asylum decision-making in the European Union, Canada and South Africa. The data covers 16 countries over the years 2000-2020 and contains ca. 1500 variables, organised along 4 dimensions (detention, admissibility, normal procedure, and rights) that can be aggregated in different manners for research-specific purposes.

# 2.3. Data on the external dimension of the EU's migration and asylum policy

**Database title:** PROTECT: the external dimension of the EU's migration and asylum policy **Access link:** <a href="https://doi.org/10.18712/NSD-NSD3070-V1">https://doi.org/10.18712/NSD-NSD3070-V1</a>

**Short description:** This database maps the different policy tools of the external dimension of the Common European Asylum System (CEAS) and of the Asylum policy of the EU. The toolbox is also displayed on an interactive map available in the accompanying documentation and at the following link.

# 2.4. Data on Civil Society Organizations

**Database title:** PROTECT: The impacts of the UN's Global Compacts on Migration and Refugees on civil societies' recognition of the right to international protection

Access link: https://doi.org/10.18712/NSD-NSD3071-V1

**Short description:** This database presents information on how civil society organizations and groups (CSOs), as stakeholders in refugee and asylum governance structures, affect and are affected by the Global Compacts. Its goal is to map the changes in CSOs' definitions and perceptions of human rights, refugee rights and asylum rights as a consequence of the Global Compacts, including the impact of the changes in their goals, strategies and networking patterns.

# 2.5. Fieldwork data on governance of international protection

**Database title:** PROTECT: The impacts of the UN's Global Compacts on Migration and Refugees on the governance of international protection. Fieldwork studies of governance in practice

Access link: <a href="https://doi.org/10.18712/NSD-NSD3072-V1">https://doi.org/10.18712/NSD-NSD3072-V1</a>

**Short description:** The fieldwork data presented aims to assess how the Global Compacts on Migration and Refugees and the Common European Asylum System affect the understanding of vulnerability and special needs in the field-level governance of international protection. It contains information on: 1) how key actors and stakeholders involved in field level governance understand and apply the notions of vulnerability and specific needs; and 2) how networks of international, national and local actors working in the field-level governance collaborate to address vulnerabilities. Particular attention is paid to how field-level governance accounts for gender and other intersecting structures of domination and exclusion, related to sexuality, age, class, race, and ability.

## 2.6. Traditional media data

**Database title:** PROTECT: The impacts of the UN's Global Compacts on Migration and Refugees on the recognition of the right to international protection in the public sphere

Access link: https://doi.org/10.18712/NSD-NSD3114-V1

**Short description:** This database gathers links to media contents relating to migration and asylum from 2014 to 2020. The links were collected through the use of EventRegistry, a big data platform (https://www.eventregistry.org/) hosted at the University of Ljubljana. EventRegistry collects news articles from over 150,000 sources, published worldwide in over 40 different languages since January 2014. The database accessible at the link contains information on news articles from 18 countries from 2014 to 2020. However, due to copyrights law, the titles and contents of said articles is not contained in the database.

Tab. 1. Geographical coverage of the data produced in PROTECT

|              | 2.1. Public  | 2.2.          | 2.4. CSO |           | 2.6. Trad. |
|--------------|--------------|---------------|----------|-----------|------------|
|              | opinion data | Institutional | data     | Fieldwork | Media data |
|              |              | Data          |          | data      |            |
| Austria      | ✓            | ✓             | ✓        |           | ✓          |
| Belgium      | ✓            | ✓             |          |           |            |
| Canada       | ✓            | ✓             | ✓        | ✓         | ✓          |
| Croatia      | ✓            |               |          |           |            |
| Czech Rep.   | ✓            | ✓             | ✓        |           | ✓          |
| Denmark      | ✓            | ✓             | ✓        |           | ✓          |
| Estonia      | ✓            |               |          |           |            |
| France       | ✓            | ✓             |          | ✓         | ✓          |
| Germany      | ✓            | ✓             | ✓        |           | ✓          |
| Greece       | ✓            | ✓             | ✓        | ✓         | ✓          |
| Hungary      | ✓            | ✓             | ✓        |           | ✓          |
| Italy        | ✓            | ✓             | ✓        | ✓         | ✓          |
| Lithuania    | ✓            |               |          |           |            |
| Mexico       | ✓            |               |          |           |            |
| Netherlands  | ✓            |               | ✓        |           | ✓          |
| Norway       | ✓            | ✓             | ✓        |           | ✓          |
| Poland       | ✓            | ✓             | ✓        |           | ✓          |
| Romania      | ✓            |               |          |           |            |
| Slovakia     | ✓            |               |          |           |            |
| Slovenia     | ✓            |               |          |           | ✓          |
| South Africa | ✓            | ✓             | ✓        | <b>√</b>  | ✓          |
| Spain        | ✓            | ✓             | ✓        | <b>√</b>  | ✓          |
| Sweden       | ✓            | ✓             | ✓        |           | ✓          |
| Turkey       | ✓            |               |          |           |            |
| UK           | ✓            | ✓             | ✓        |           | ✓          |
| USA          | <b>√</b>     |               | ✓        |           | ✓          |

NOTA: data on the external dimension of the EU's migration and asylum policy (2.3.) regards agreements with third countries, notably in the Middle East and North Africa. They are not displayed in the table.

# 3. How to access the data: a step-by-step guide

# Find the data you would like to order

Sikt provides access to a large amount of research data. Data can either be searched for in Sikt's data catalogue, <u>available here</u> (figure 1) or accessed directly through the links provided above. For the purpose of this guide, we illustrate data access through the links provided above.

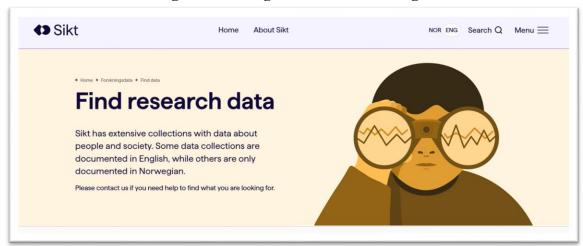

Fig. 1. Searching data in Sikt's catalogue

## Read the data information

Opening the link to public opinion data (2.1.) leads to the page featured in figure 2. The landing page presents three tabs: Study documentation, Analysis, and Own analysis. The first tab provides general information on the database: a summary of the data, the conditions to access it, and a brief outline of the content and collection method. The second tab displays standard analyses, such as frequencies or means. The third tab allows users to perform analyses without downloading the data.

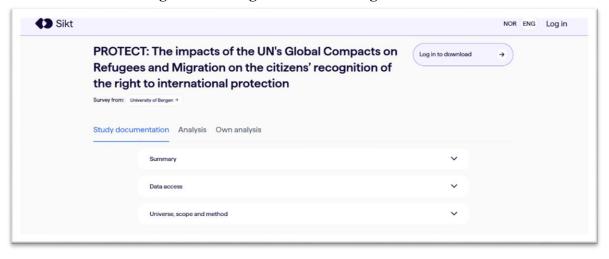

Fig. 2. Accessing databases through direct links

To download the data and analyse it locally, users must first register and log in, as indicated in the top-right link in figure 2. Registration is a simple procedure: users are asked to provide their email address and full name. They are also asked to choose a password. They will then receive a confirmation code at the email address indicated, and enter said code on Sikt's registration page to activate their account. Once registration and log-in are completed, data can be downloaded at the link at the top-right corner, which now reads "Download data" (figure 3).

PROTECT: The impacts of the UN's Global Compacts on Refugees and Migration on the citizens' recognition of the right to international protection

Survey from: University of Bergen +

Study documentation Analysis Own analysis

Theme (Filter)

All theme

Select variable

Fig. 3. Downloading the data

Clicking on the button opens a drop-down menu with download options. Data can be downloaded either in STATA, SPSS or CSV format, thus making the data accessible irrespective of users' preferred software (figure 4).

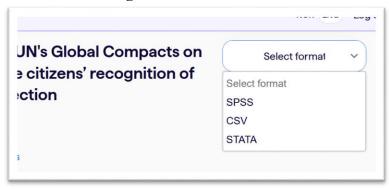

Fig. 4. Download formats

Once the preferred format is selected, download automatically starts. A .zip folder will then appear in the computer's default download folder. It contains two files. First, the data file ordered in the desired format. Second, an html file which, upon clicking, will open in the user's browser and give access to a detailed codebook (figure 5).

Fig. 5. Access to detailed codebook via html file

# Codebook

#### **Datafile**

PROTECT: Virkningene av FNs Global Compacts on Refugees and Migration på innbyggernes anerkjennelse av retten til internasjonal beskyttelse

NSD3068

doi:10.18712/NSD-NSD3068-V1

#### **Variables**

- COUNTRY A Country
- Q BIRTH Please enter the year you were born (four digits)
- DEM2 A Age groups
- Q GENDER A Gender
- Q COUNTY AT Which county do you live in?
   COUNTY AS Which county do you live in?